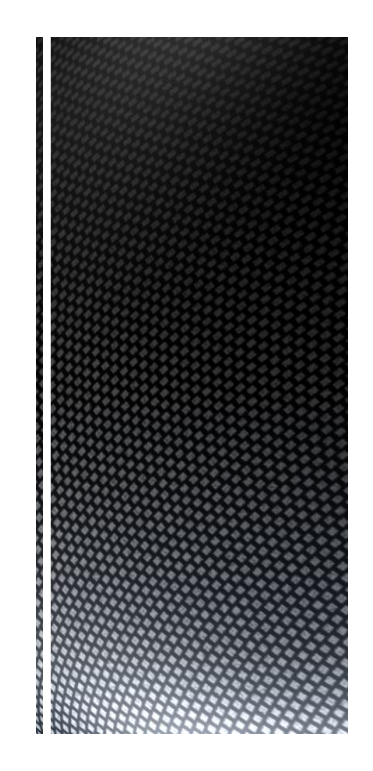

# Automation (21-541)

*Advanced Manufacturing Laboratory Department of Industrial Engineering Sharif University of Technology*

*Session # 6*

## **Session Schedule**

- *Computer-Aided Design (CAD)*
	- *Introduction* 
		- *Graphic primitives*

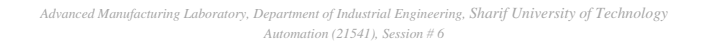

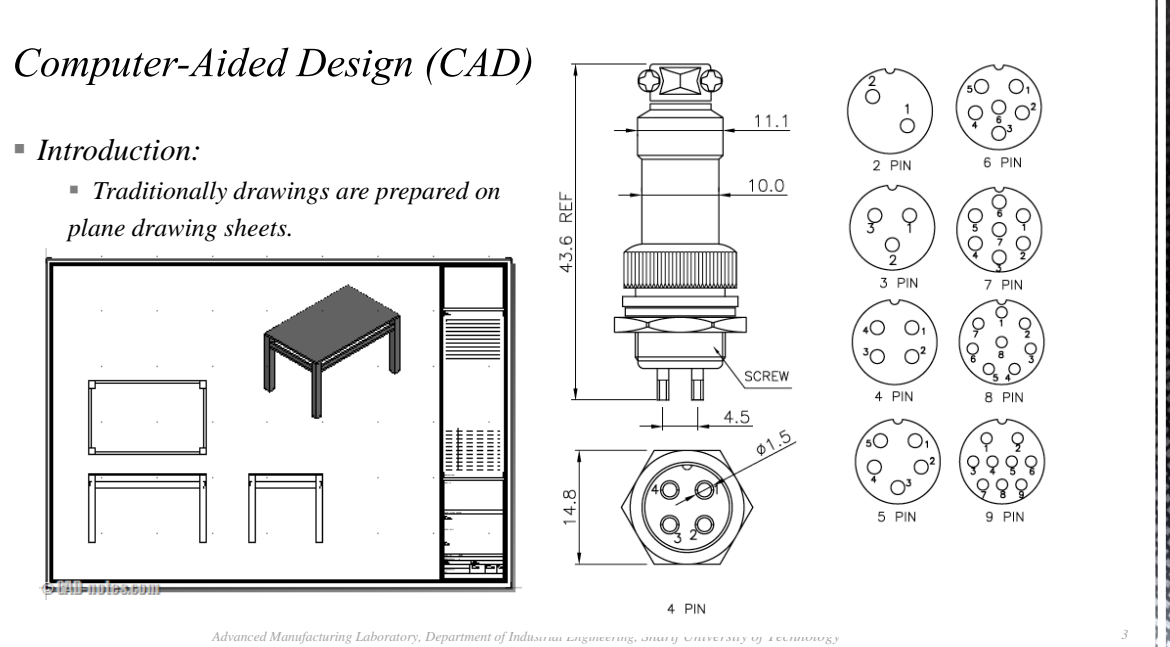

*Automation (21541), Session # 6*

Computer-Aided Design (CAD)

#### *Introduction:*

- *Plane drawing sheets have several limitations:*
	- *The sketches have to be made only in two dimensions*
	- *Though the depth can be represented by* 
		- *pictorial projections like:*
		- *isometric and perspective projections,*

*the projections have to be necessarily reduced to two dimensions.*

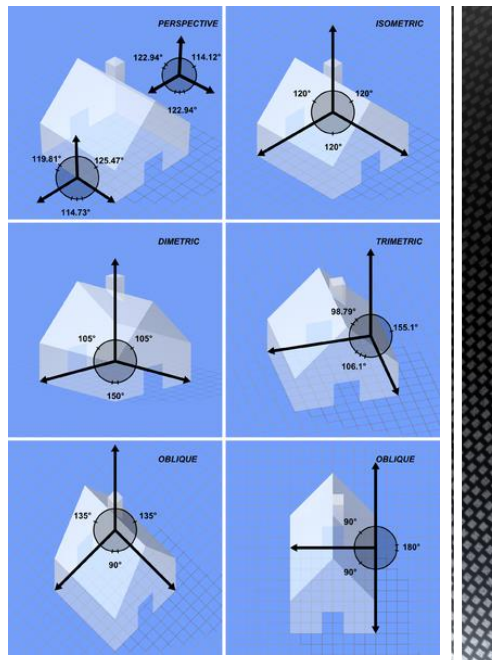

*Advanced Manufacturing Laboratory, Department of Industrial Engineering, Sharif University of Technology Automation (21541), Session # 6*

*4*

*Introduction:*

 *Plane drawing sheets have several limitations:*

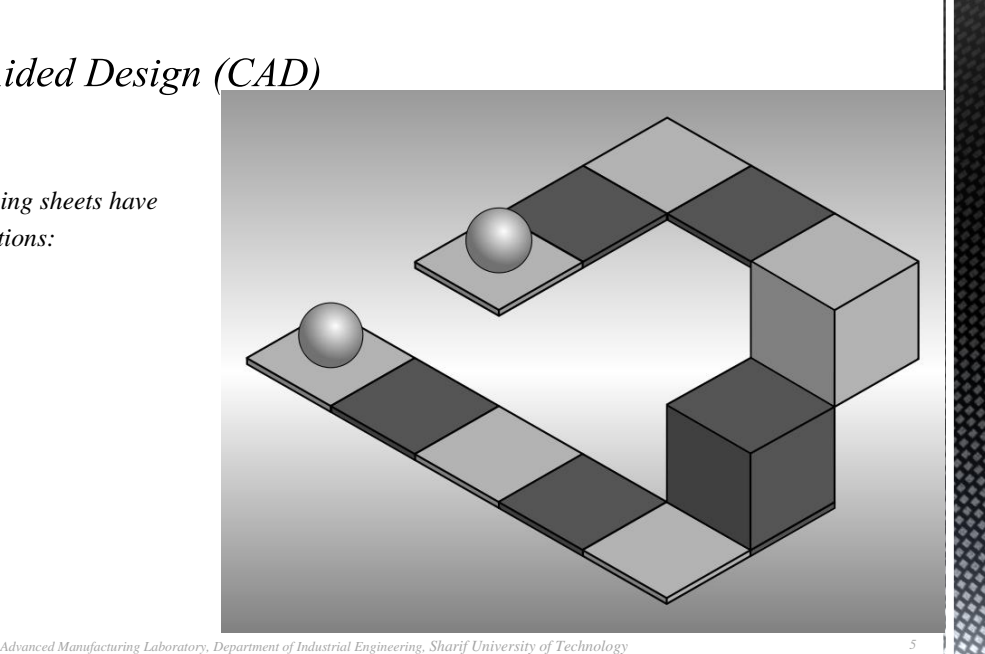

*Automation (21541), Session # 6*

## Computer-Aided Design (CAD)

#### *Introduction:*

- *Use of computer graphics has opened up tremendous possibilities for the designer:*
	- *The object is represented by its geometric model in three dimensions (X, Y and Z)*
	- *The mathematical representation reduces creation of views like orthographic, isometric, axonometric or perspective projections into simple viewing transformations*
	- *Sections can be automatically created.*
	- *Revision and revision control are easy.*
	- *Drawings (geometric models) can be modified easily.*

*Advanced Manufacturing Laboratory, Department of Industrial Engineering, Sharif University of Technology Automation (21541), Session # 6*

- *Graphic primitives:*
	- *Modern computer graphics displays consist of basically three components.*
		- *Monitor*
		- *Digital Memory or Frame Buffer*
		- *Display Controller*

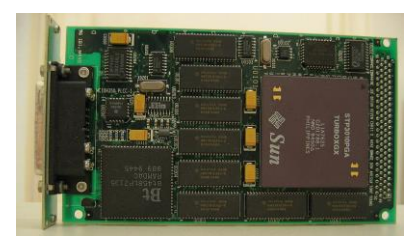

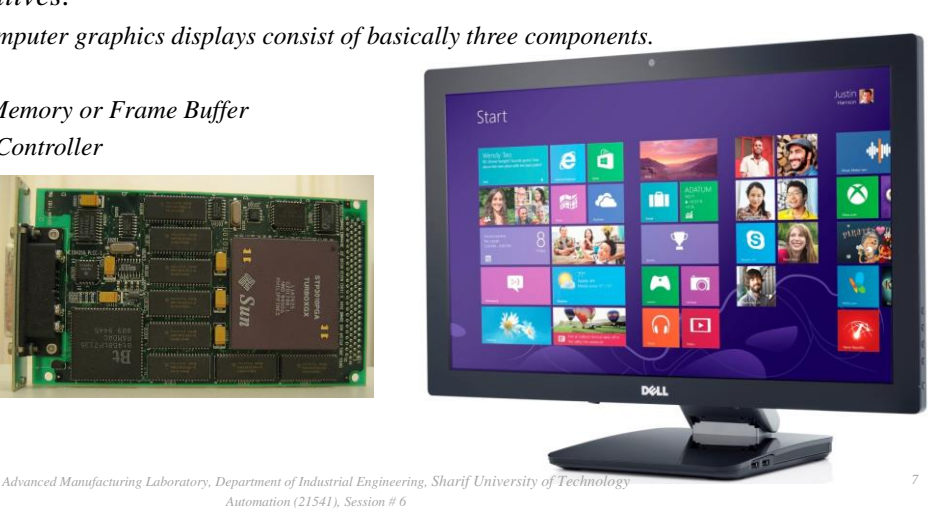

## Computer-Aided Design (CAD)

- *Graphic primitives:*
	- *CRT (Cathode ray tube)*
	- *LCD (liquid crystal display )*

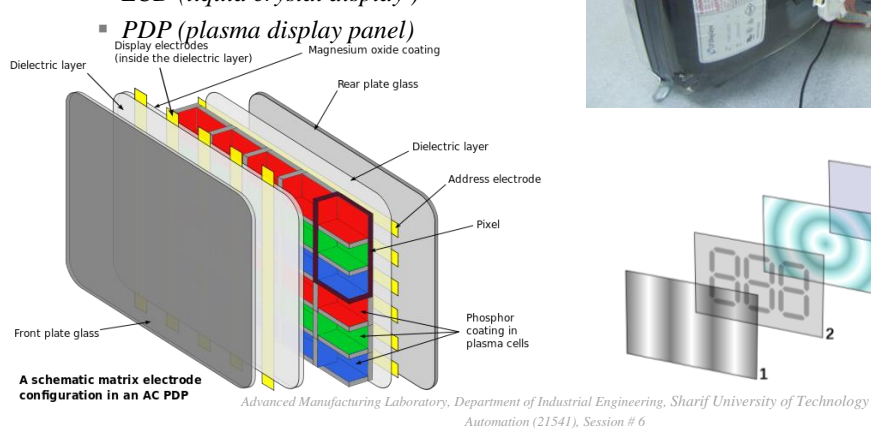

*9*

#### Computer-Aided Design (CAD) *Graphic primitives: The video display screen is divided into very small rectangular elements called a picture ele[ment or pixel.](http://en.wikipedia.org/wiki/File:Rgb-raster-image.svg) Graphic images are formed by setting suitable intensity and color to the pixels which compose the image.* 93% R 90% 93% G G 90% B 93% B 0%

*Advanced Manufacturing Laboratory, Department of Industrial Engineering, Sharif University of Technology Automation (21541), Session # 6*

## Computer-Aided Design (CAD)

#### *Graphic primitives:*

- *A drawing is created by an assembly of points, lines, arcs, circles.*
- *The drawing entities that a user may find in a typical CAD package include :*

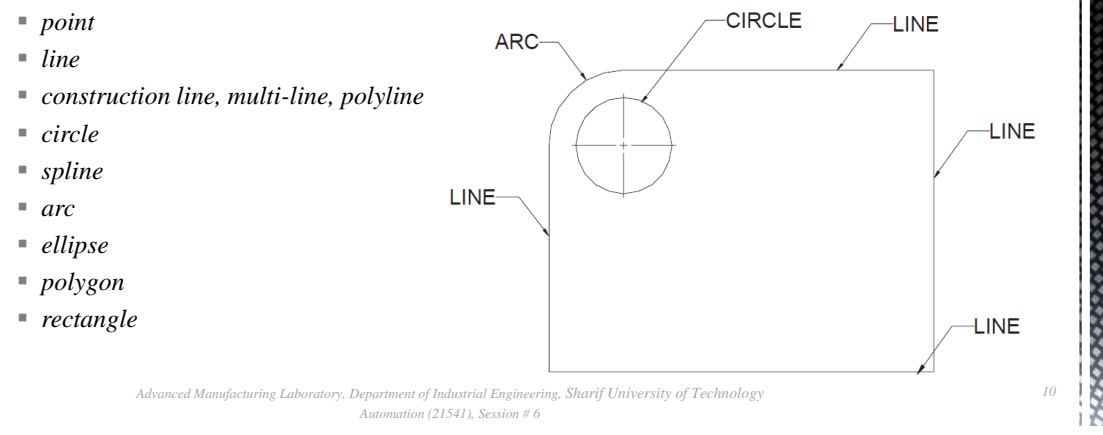

- *Graphic primitives:*
	- *Line*
	- *Straight line segments are used a great deal in computer generated pictures.*
	- *The following criteria have been stipulated for line drawing displays :*
		- *Lines should appear straight*
		- *Lines should terminate accurately*
		- *Lines should have constant density*
		- *Line density should be independent of length and angle*
		- *Line should be drawn rapidly*

*Advanced Manufacturing Laboratory, Department of Industrial Engineering, Sharif University of Technology Automation (21541), Session # 6*

#### Computer-Aided Design (CAD)

#### *Graphic primitives:*

- *DDA algorithm (Digital Differential Analyzer)*
- *The digital differential analyzer generates lines from their differential equations.*
- *The DDA works on the principle that X and Y are simultaneously incremented by small steps proportional to the first derivatives of X and Y.*
- *In the real world of limited precision displays, addressable pixels only must be generated.*

*13*

trunc  $(Y)$ 

#### Computer-Aided Design (CAD)

```
 Graphic primitives:
```
- *Procedure DDA (x1, y1, x2, y2 : integer) ;*
- *As begin:*
- $\text{STEP} = \text{max} \{ \text{abs}(x2-x1), \text{abs}(y2-y1) \}$
- *Dx=(x2-x1)/STEP; Dy=(y2-y1)/STEP ;*
- $\blacksquare$  *X=x1; Y=y1;*
- $\blacksquare$  *For (int i=0; i < = STEP; i* + +)
- *{*

```
plot(truncate(X+0.5),truncate(Y+0.5)); 
X= X+Dx;
Y= Y+Dy;
```
*}*

*Advanced Manufacturing Laboratory, Department of Industrial Engineering, Sharif University of Technology Automation (21541), Session # 6*

 $\overline{Y}$ 

trunc  $(X)$ 

 $\boldsymbol{x}$ 

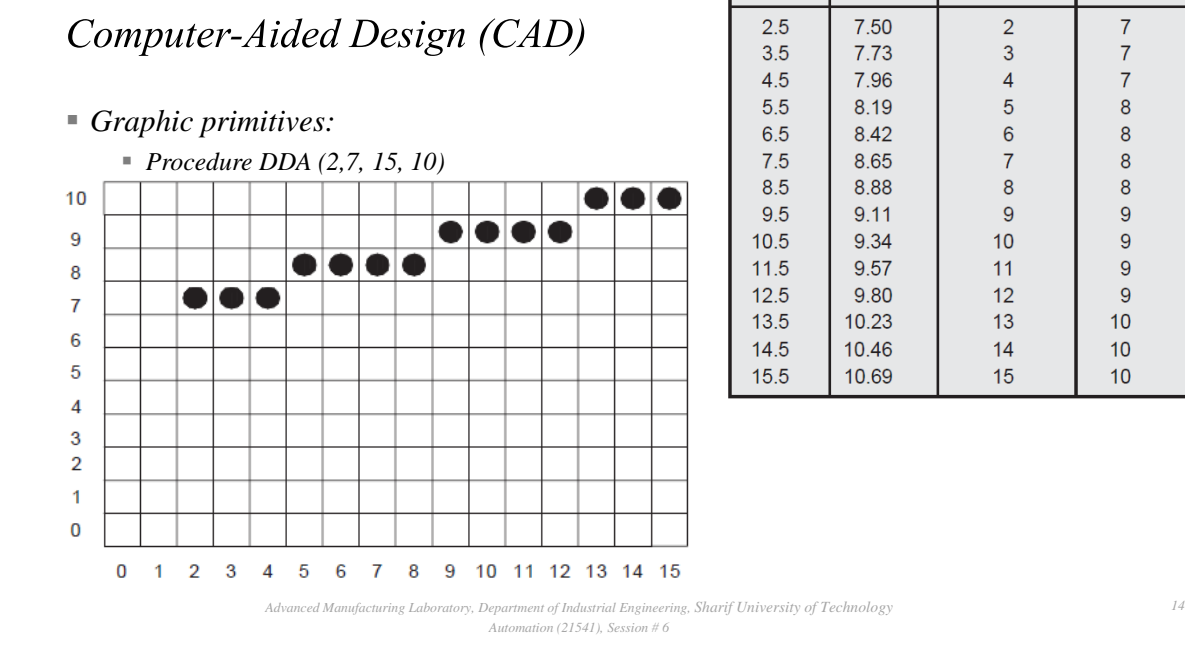

```
 Graphic primitives:
      P=(1-t)P0+(t)P1 0≤t≤1
      Procedure DDA (x1, y1, x2, y2 : integer) ;
      As begin:
     STEP=max {abs(x2-x1), abs(y2-y1)}
      dt=1/STEP;
      (Dx,Dy)=dt(P1-P0);
     \blacksquareX=x1; Y=y1;
     \blacksquare For (int i=0; i<=STEP; i++)
     {
           plot(truncate(X+0.5),truncate(Y+0.5)); 
           X= X+Dx;
            Y= Y+Dy;
     }
```
*Homework: AT:G:02-#*

 *Provide a simple program to plot geometric objects. You should use your CIM data base structure to maintain the geometric data.*

*Advanced Manufacturing Laboratory, Department of Industrial Engineering, Sharif University of Technology Automation (21541), Session # 6*

- *A simple interface can be applied to plot the geometric objects.*
- *You should provide your first module/procedure to plot a line by getting the required Cartesian locations in a 2D space.*
- *The HW should be sent to Fvalilai@sharif.edu till Tuesday, 6th of Aban (Oct, 28th ,2014)*
- *Email subject: "AT:G:02:#"*

*Advanced Manufacturing Laboratory, Department of Industrial Engineering, Sharif University of Technology Automation (21541), Session # 6*

*16*

- *Graphic primitives:*
	- *Procedure DDA (X1, Y1, R : integer) ;*

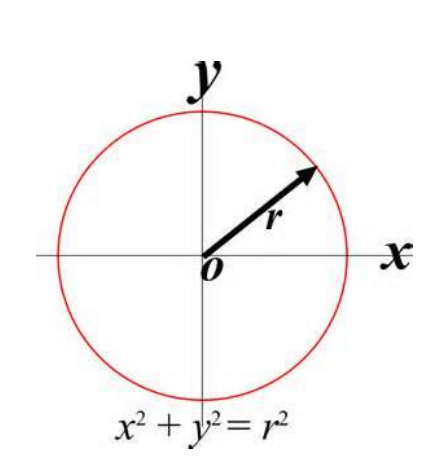

*Advanced Manufacturing Laboratory, Department of Industrial Engineering, Sharif University of Technology Automation (21541), Session # 6*

### Computer-Aided Design (CAD)

- *Graphic primitives:*
	- *Procedure DDA (X1, Y1, R : integer) ;*
	- *As begin*
	- *For(int tetha=0;tetha<360;thetha++)*
	- *{*

*Plot(X1+R\*cos(theta),Y1+R\*sin(theta))*

*}*

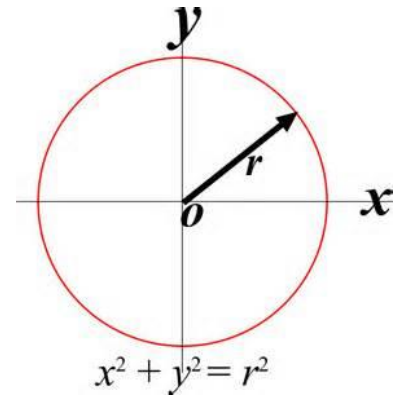

*18*

*Advanced Manufacturing Laboratory, Department of Industrial Engineering, Sharif University of Technology Automation (21541), Session # 6*

*19*

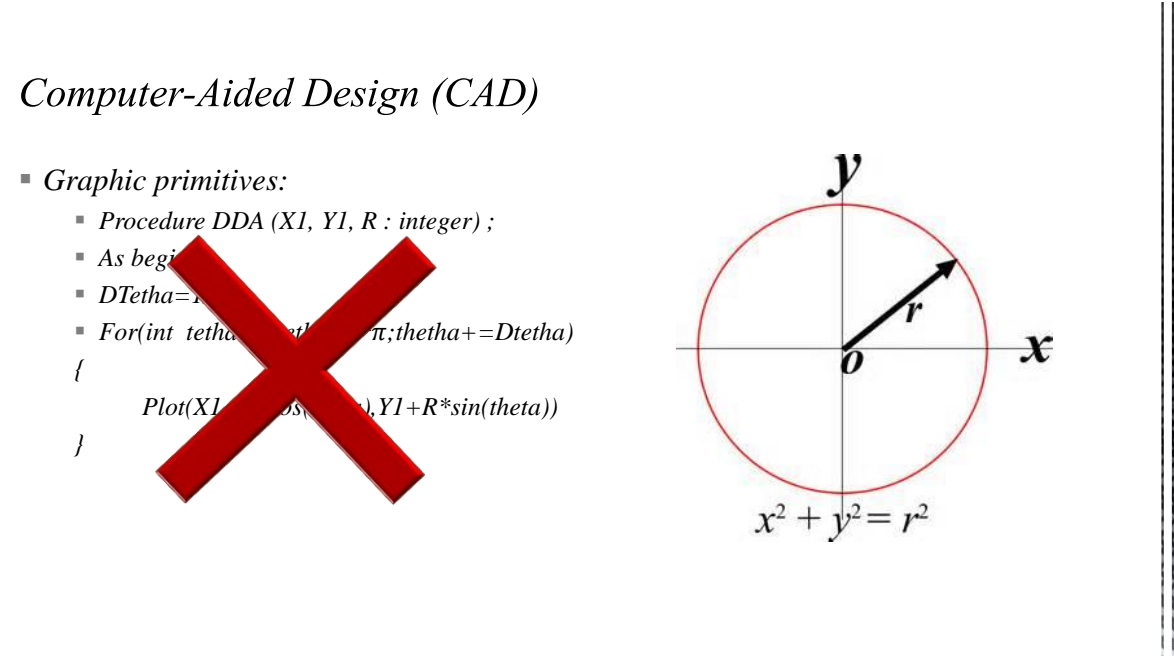

*Advanced Manufacturing Laboratory, Department of Industrial Engineering, Sharif University of Technology Automation (21541), Session # 6*